# How to enable cookies

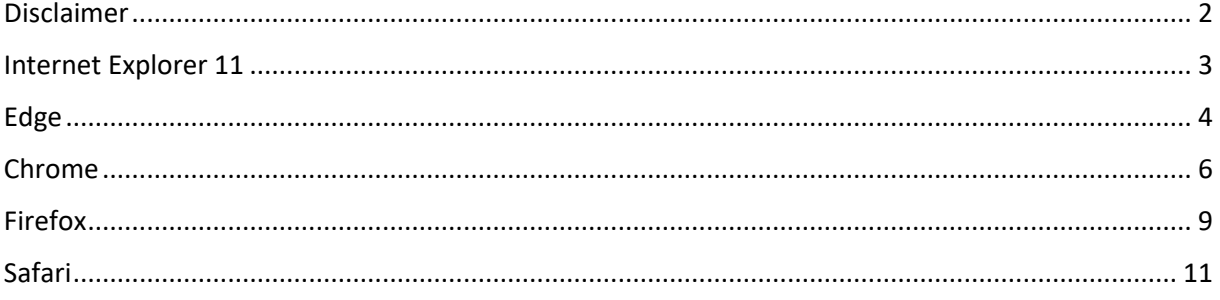

#### <span id="page-1-0"></span>Disclaimer

Some organisations do not allow users to change their cookie settings. If you are unable to change your cookie settings, please contact your IT administrator.

This document is created on 18/11/2019 and the information below is based on how the browsers were at that time of writing.

## <span id="page-2-0"></span>Internet Explorer 11

Press the gear-icon on the upper right corner and select 'Internet options':

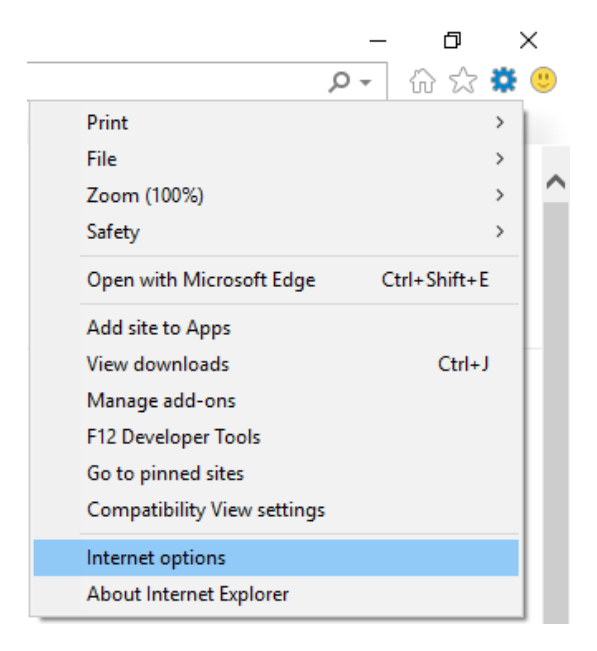

Go to the privacy tab, select 'Advanced' and accept first- and third-party cookies:

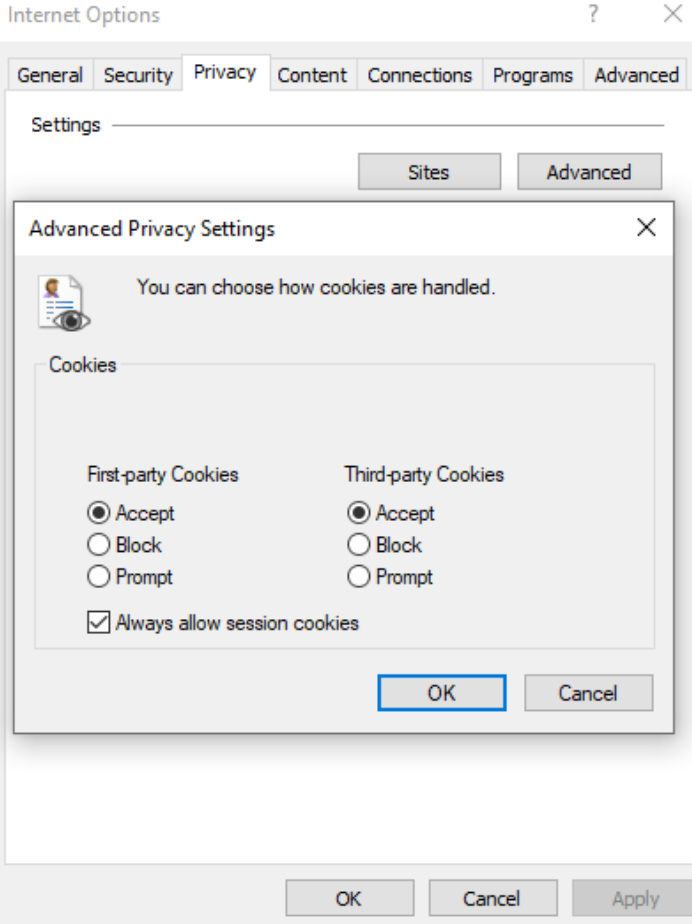

# <span id="page-3-0"></span>Edge

Press the 3-dots in the upper right corner and select 'Settings':

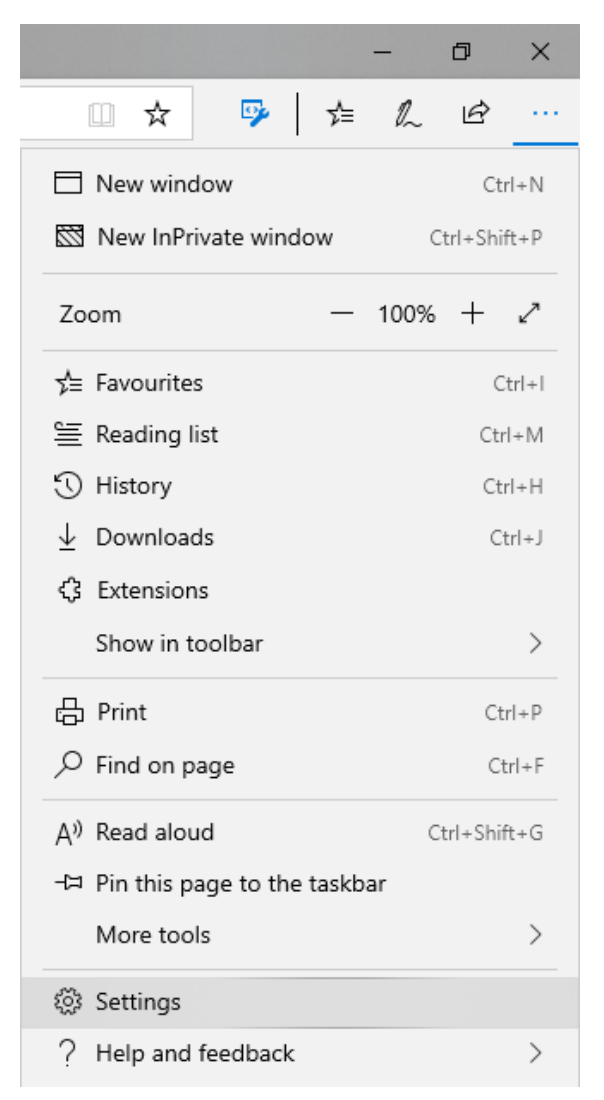

On the left-side select "Privacy & security" and change the 'Cookies' dropdown to "Don't block cookies":

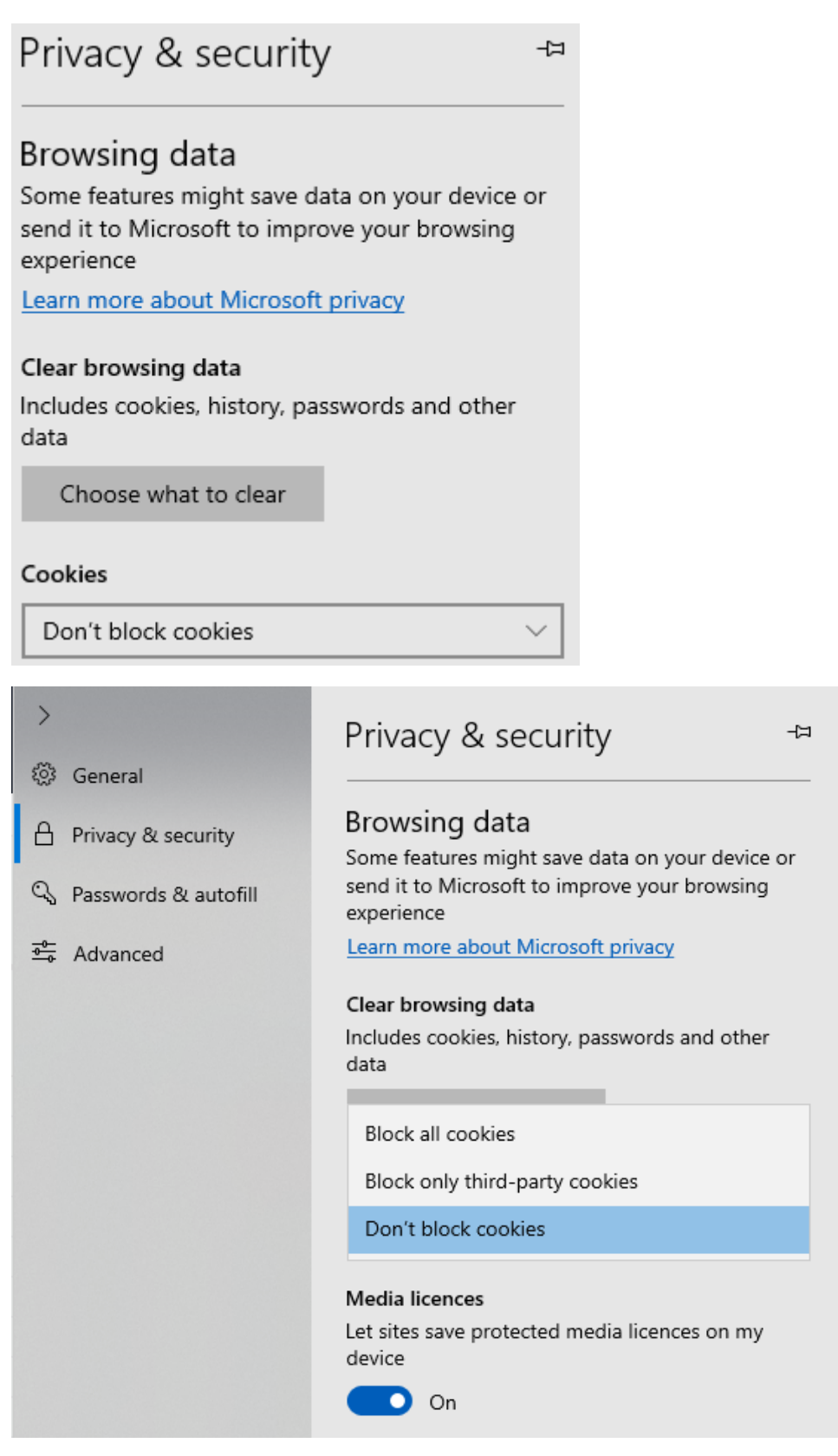

### <span id="page-5-0"></span>Chrome

Press the 3-dots in the upper right corner and select 'Settings':

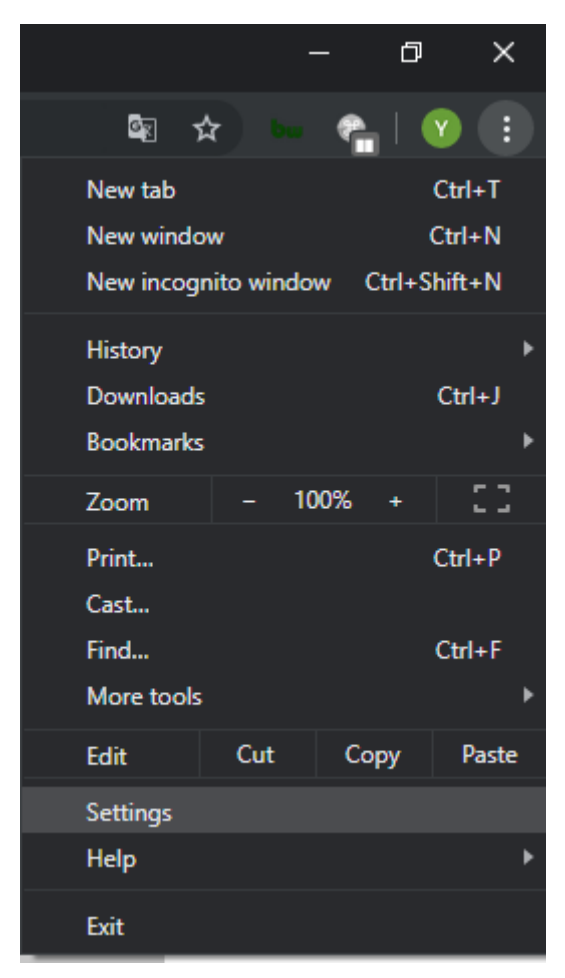

On the left-side select "Privacy & security" and press 'Site settings':

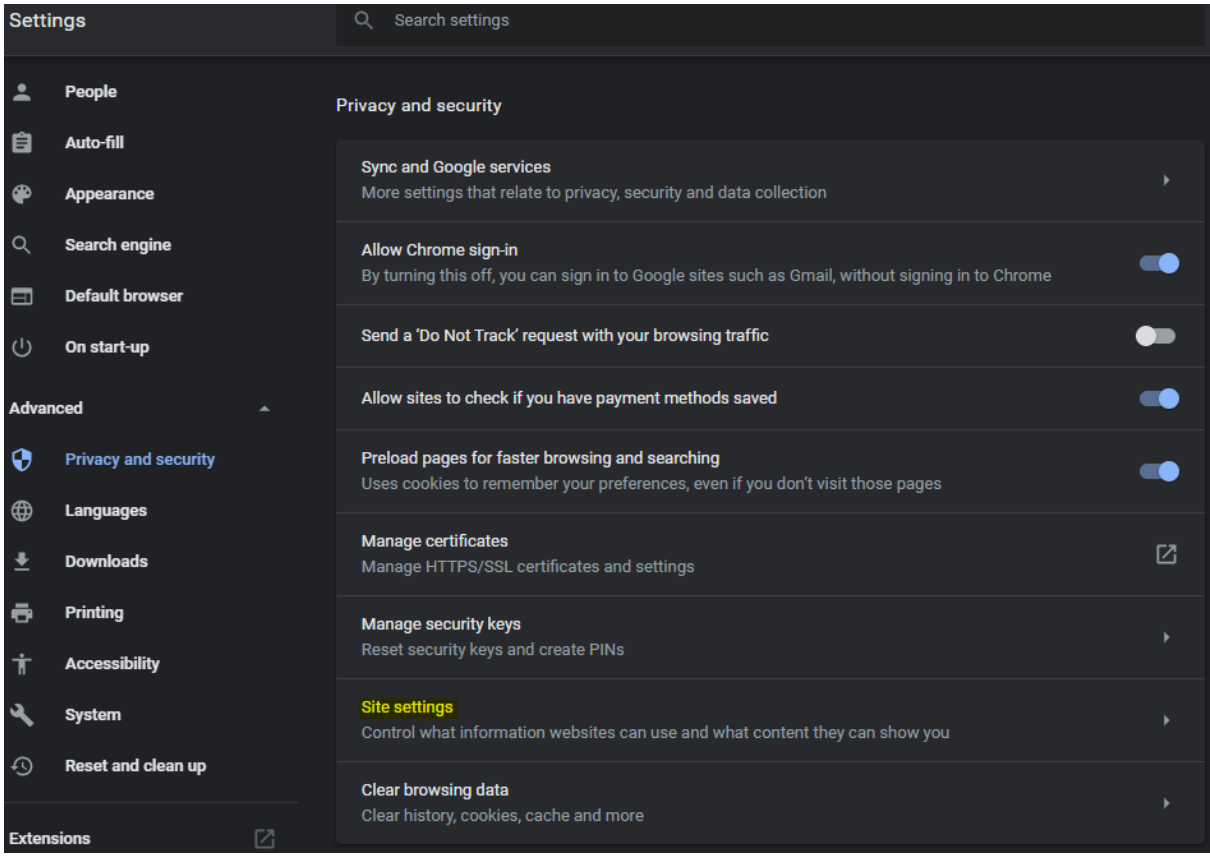

Then press 'Cookies and site data':

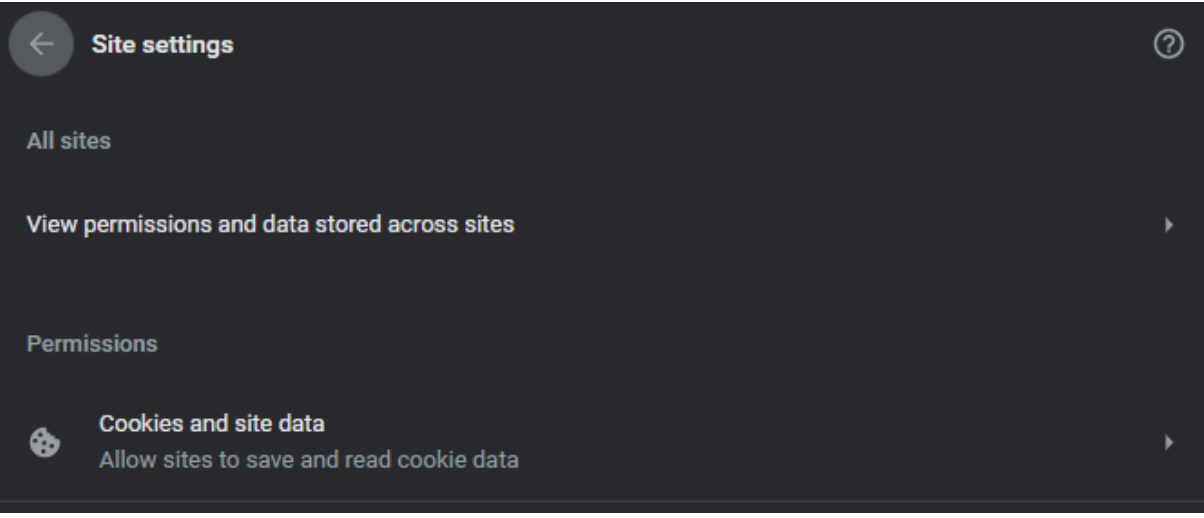

And then enable "Allow sites to save and read cookie data (recommended)" and disable "Block thirdparty cookies":

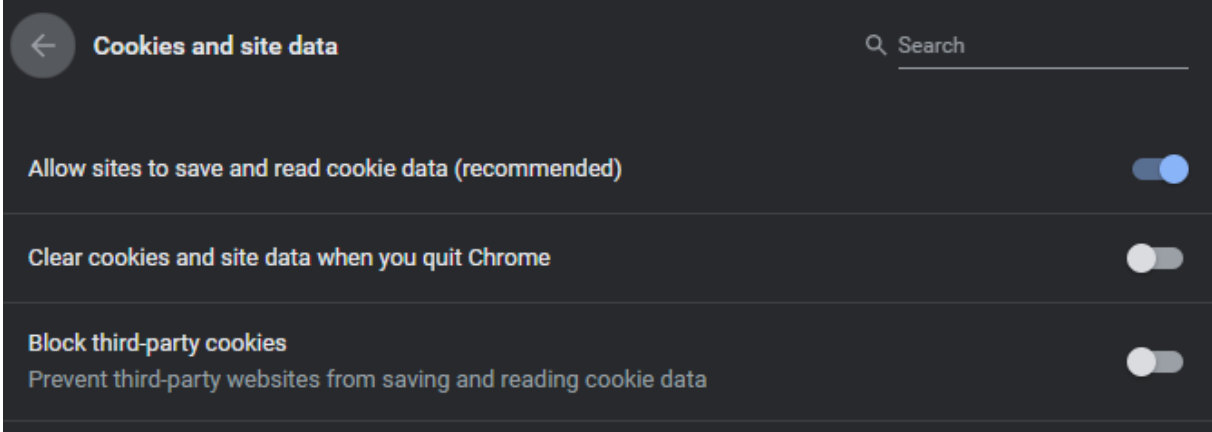

#### <span id="page-8-0"></span>Firefox

Press the 3-dots in the upper right corner and select 'Options:

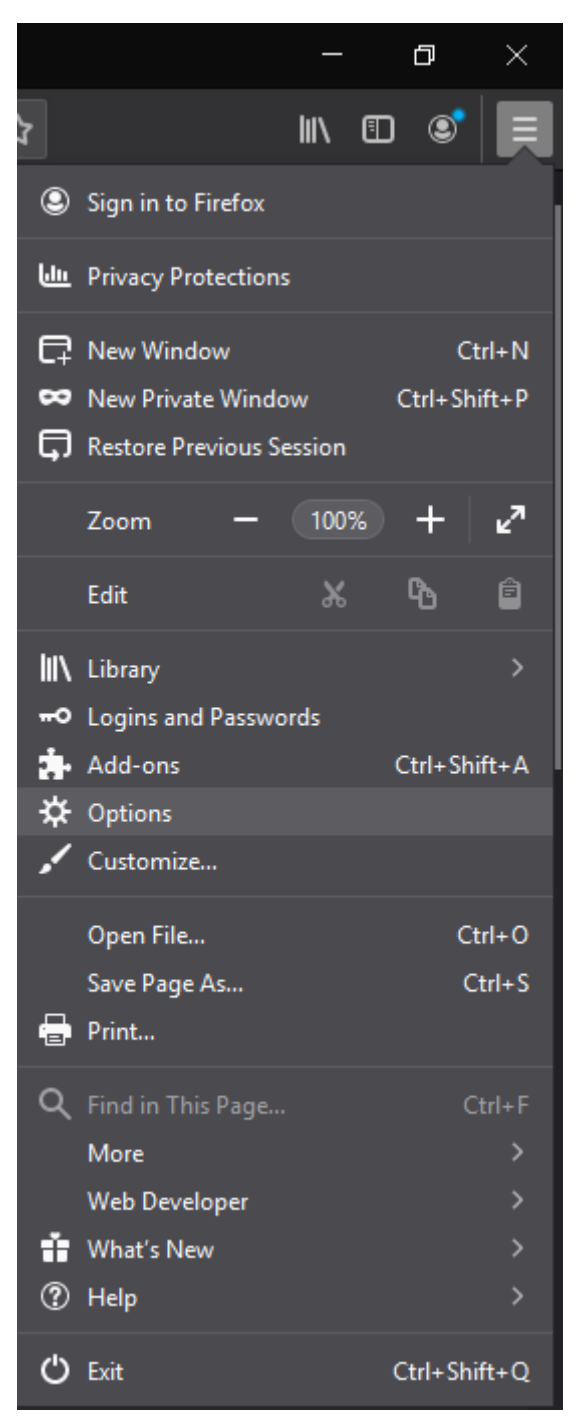

#### On the left-side select "Privacy & security" and press 'Standard:

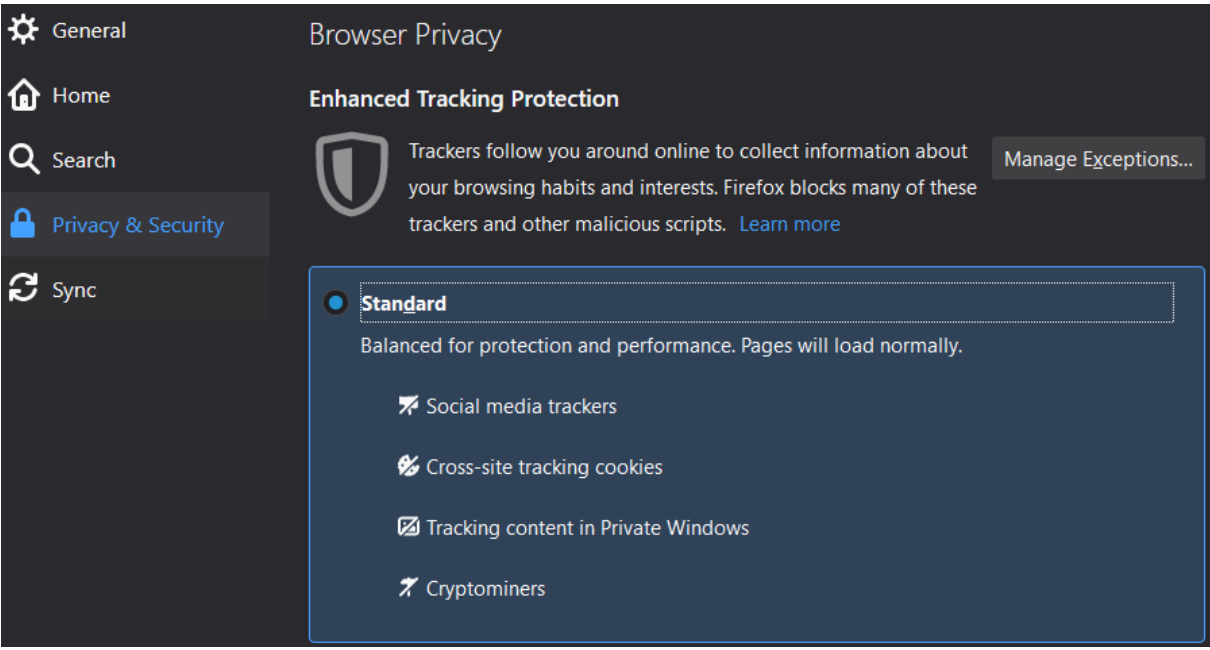

## <span id="page-10-0"></span>Safari

Press 'Safari' in the upper left corner and then select 'Preferences…'

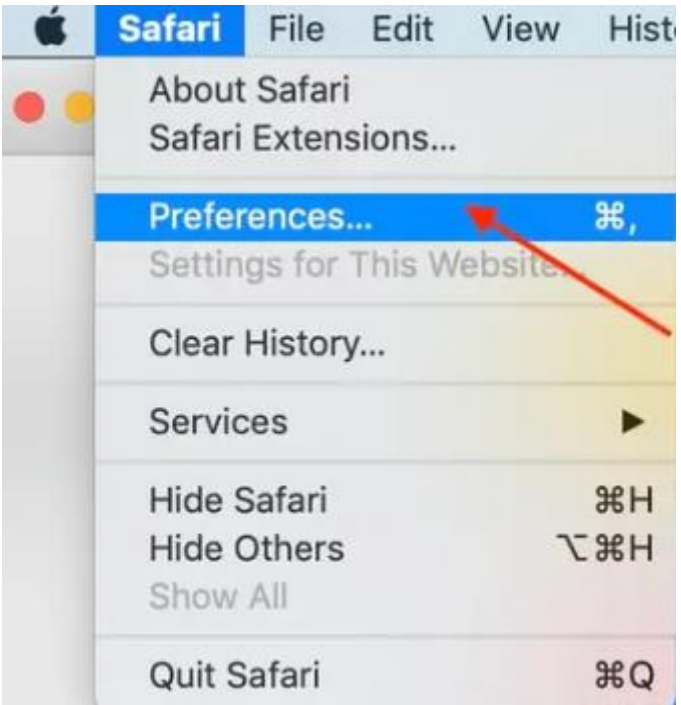

Select the tab 'Privacy' and then uncheck 'Block all cookies':

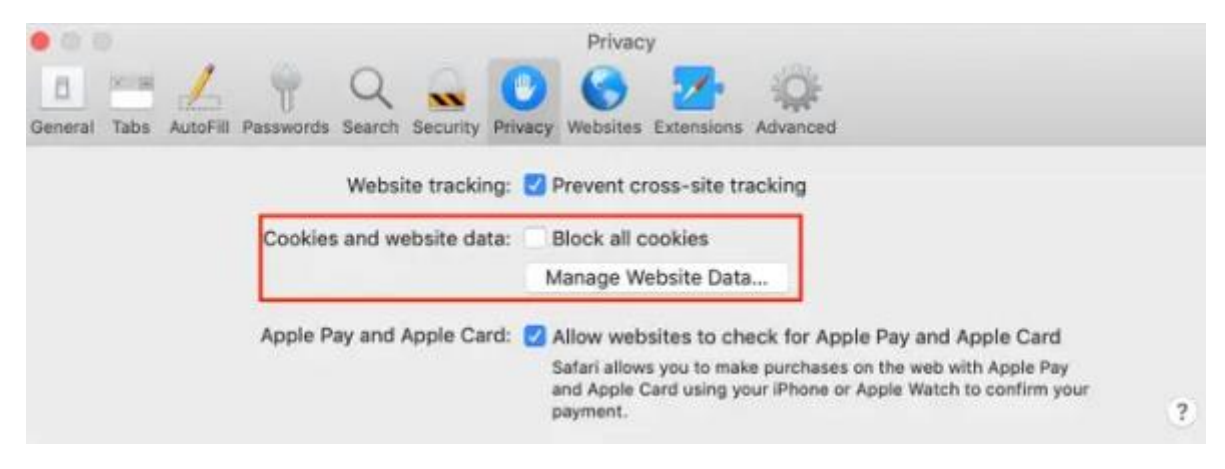